# $\begin{array}{c|c|c|c|c|c} \hline 1 & 1 & 1 & 1 & 1 \\ \hline 0 & 0 & 1 & 1 & 1 \\ \hline \end{array}$ **CISCO**

# Release Notes for Cisco Cyber Vision Release 4.1.6

For users upgrading to 4.1.6 from previous versions, please carefully read the [Cisco Cyber Vision](#page-2-0) 4.1.6 update procedure.

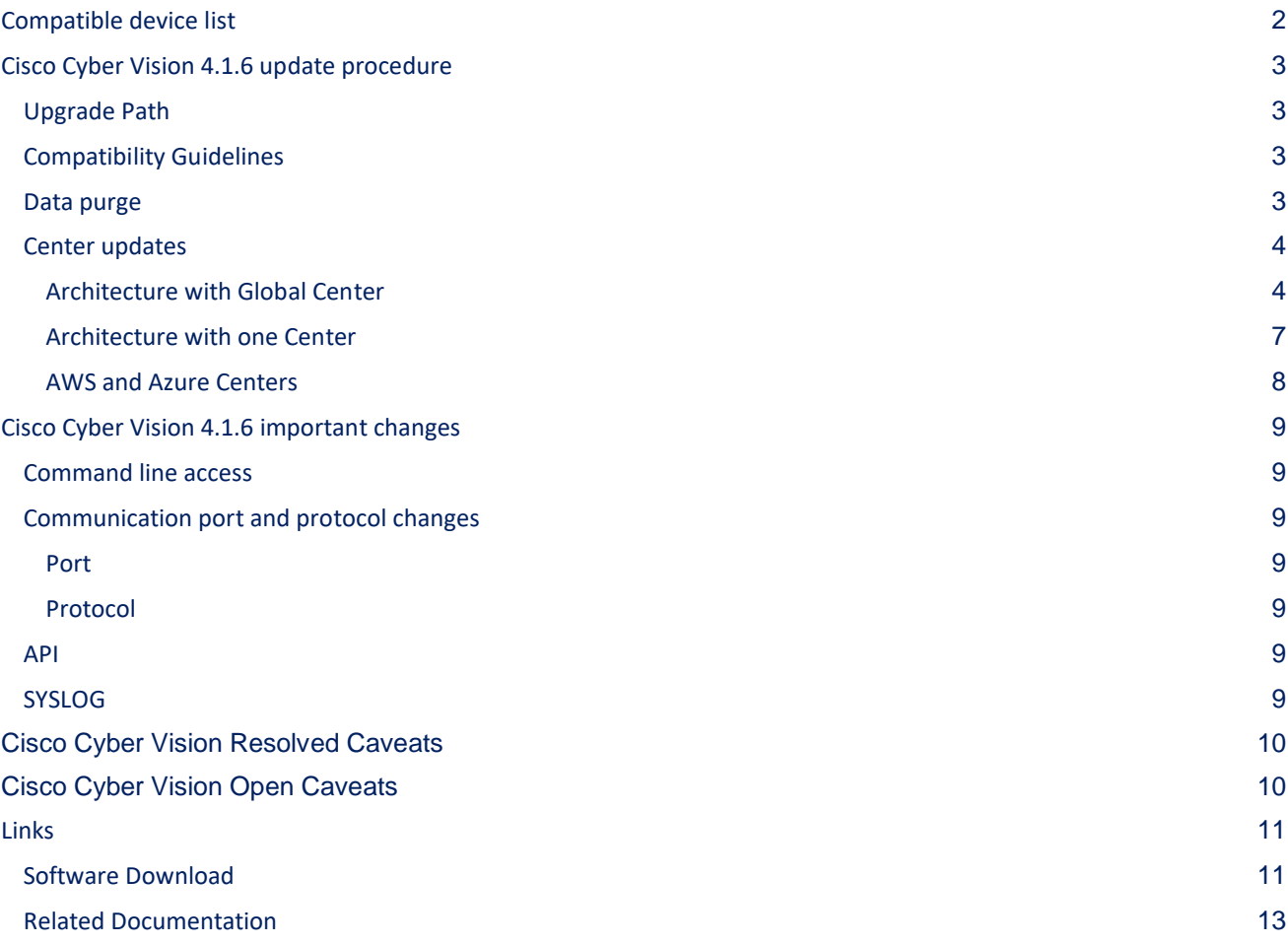

# <span id="page-1-0"></span>**Compatible device list**

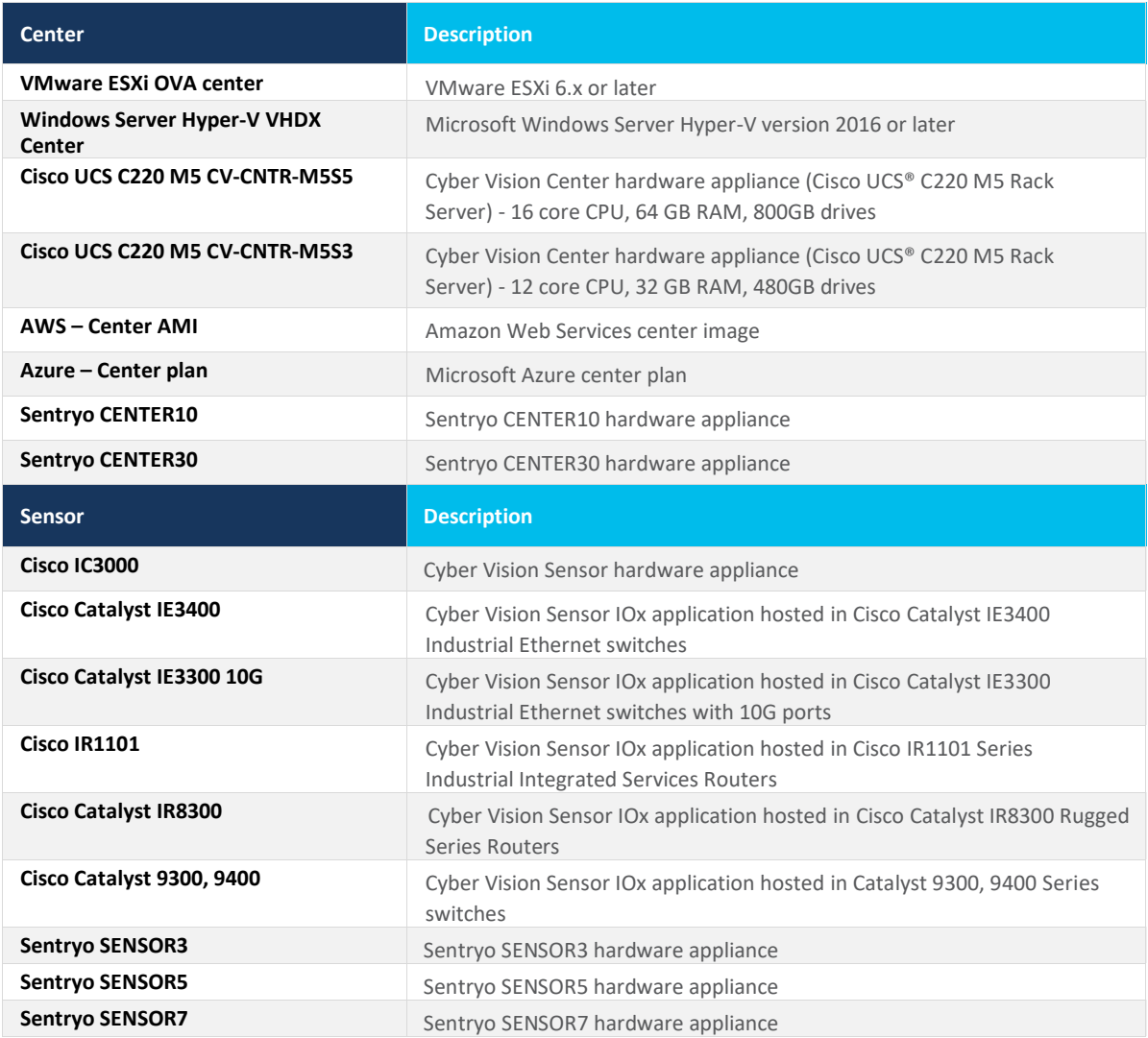

# <span id="page-2-0"></span>**Cisco Cyber Vision 4.1.6 update procedure**

Cisco Cyber Vision 4.1.6 update procedure will depend on the architecture deployed and the tool used to deploy it.

# <span id="page-2-1"></span>**Upgrade Path**

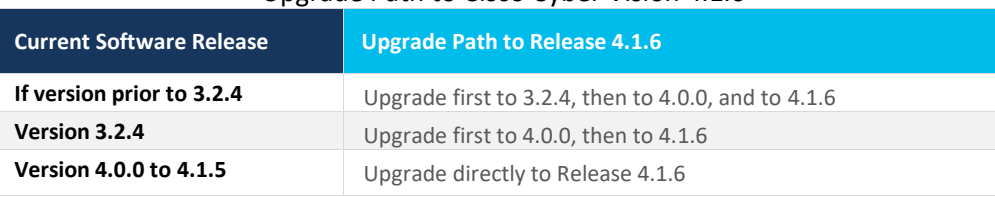

#### Upgrade Path to Cisco Cyber Vision 4.1.6

### <span id="page-2-2"></span>**Compatibility Guidelines**

There is downward compatibility of one version between the Global Center and the Center with sync and sensors.

■ Global Center (Version N): Compatible with Centers with sync with versions N and N-1.

e.g. Global Center version 4.1.0 can manage local Centers with versions 4.1.0 and 4.0.3.

■ Center with sync (Version N): Compatible with sensors with versions N and N-1.

e.g. Center with sync version 4.1.0 can manage sensors with versions 4.1.0 and 4.0.3.

### <span id="page-2-3"></span>**Data purge**

The Center database in 4.0.0, 4.0.1, 4.0.2 or 4.0.3 will be migrated to the new 4.1.x schema. All components, activities, flows, events, etc. will be migrated.

The new data retention policies introduced in 4.0.0 are still valid in 4.1.x. Once migrated, the following expiration settings will be applied, and the system will run the purge process unless the configuration is modified within 2 days:

- Events after 6 months.
- Flows after 6 months.
- Variables after 2 years.

## <span id="page-3-1"></span><span id="page-3-0"></span>**Center updates**

#### **Architecture with Global Center**

**Preliminary checks:** it is highly recommended that you check the health of all Centers connected to the Global Center and of the Global Center itself before proceeding to the update.

To do this check, it is recommended to use an SSH connection to the Center and to type the following command:

systemctl --failed

The number of listed sbs-\* units should be 0, otherwise the failure needs to be fixed before the update.

Cisco Cyber Vision system check – 0 failure

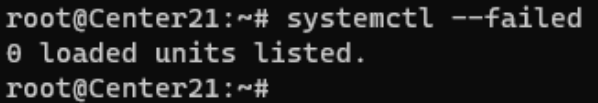

All sbs services need to be running in a normal state before performing an update. If any is listed as failed it must be fixed prior upgrading.

Cisco Cyber Vision system check – example of failure

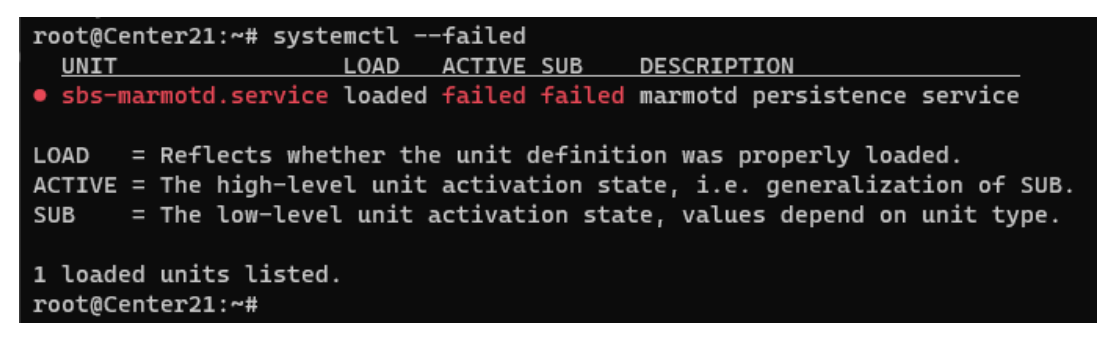

Rebooting of the Center most often solves the issue. If not, please contact the support.

In the case of a distributed architecture, the following steps need to be followed:

- 1. Update the Global Center:
	- a. Either using the Graphical User Interface:
		- o File= CiscoCyberVision-update-combined-4.1.6.dat
		- $\circ$  Navigate to Admin > System, use the System Update button and browse and select the update file.
	- b. Or using the Command Line Interface (CLI):
		- o File= CiscoCyberVision-update-center-4.1.6.dat
		- o Launch the update with the following command:

sbs-update install /data/tmp/CiscoCyberVision-update-center-4.1.6.dat

- 2. Update the Centers connected to the Global Center with the same procedure used for the Global Center (User Interface or CLI).
- 3. Update the sensors from their corresponding Center (not from the Global Center):
	- a. Hardware sensors:
		- i. If you used the combined file to update the Center which owns the sensor, and the SSH connection from the Center to the allowed sensor, the hardware sensors (IC3000 and Sentryo SENSOR's) were updated at the same time.
		- ii. If the Cisco IC3000 sensor was deployed using the Sensor management extension, it can be upgraded by deploying it again.
		- iii. If not, the update needs to be done from the Command Line Interface (CLI):
			- File= CiscoCyberVision-update-sensor-4.1.6.dat
			- Launch the update with the following command:

sbs-update install /data/tmp/CiscoCyberVision-update-sensor-4.1.6.dat

You can check the sensor version on the Administration / Sensor Explorer page, to make sure that the version is 4.1.6.

Note: Cisco Cyber Vision Sensor application should not be updated from the IC3000 Local Manager because the configuration will be lost. In case this is done, the sensor enrollment package needs to be deployed again.

#### b. IOx sensors:

- i. If you have installed the sensors with the sensor management extension, first upgrade the extension and then update the sensors.
	- File = CiscoCyberVision-sensor-management-4.1.6.ext
	- Navigate to Admin > Extensions. In the Actions column, use the update button and browse to select the update file.
	- The Cisco Cyber Vision sensor management extension can also be updated from the CLI with the command:

sbs-extension upgrade /data/tmp/CiscoCyberVision-sensor-management-4.1.6.ext

- ii. Then all sensors need to be updated with the extension, to do so, access the sensor administration page, and use the menu "Manage Cisco devices" / "Update Cisco devices" or use the redeploy. A complete procedure is available in the document (part "Cisco Cyber Vision new features and improvements") or in all sensor deployment guides version 4.1.6 minimum.
- iii. If you have not installed the sensor with the sensor management extension, the upgrade of the sensor can be performed with the sensor package from the platform Local Manager or from the platform Command Line. This procedure is described in the corresponding sensors installation guides.
	- IE3x00 and IR1101 files = CiscoCyberVision-IOx-aarch64-4.1.6.tar or CiscoCyberVision-IOx-Active-Discovery-aarch64--4.1.6.tar
	- Catalyst 9300 and 9400 and IR8340 files = CiscoCyberVision-IOx-x86-64-4.1.6.tar or CiscoCyberVision-IOx-Active-Discovery-x86-64-4.1.6.tar.

#### **Important remark regarding CiscoCyberVision-IOx-x86-64 sensor application update:**

**The sensor update through the Local Manager of a Catalyst 9300, 9400 or IR8340 files is not possible from a release 4.1.2 (or lower) to a release 4.1.3 (or higher) due to the addition of the rspan compatibility. The sensor application needs to be redeployed and the enrollment package uploaded again.** 

#### <span id="page-6-0"></span>**Architecture with one Center**

In the case of a single Center, the following steps need to be followed:

- 1. Update the Center:
	- a. Either using the Graphical User Interface:
		- o File= CiscoCyberVision-update-combined-4.1.6.dat
		- $\circ$  Navigate to Admin > System, use the System Update button, and browse and select the update file.
	- b. Or using the Command Line Interface (CLI):
		- o File= CiscoCyberVision-update-center-4.1.6.dat
		- o Launch the update with the following command:

sbs-update install /data/tmp/CiscoCyberVision-update-center-4.1.6.dat

- 2. Update the sensors:
	- a. Hardware sensors:
		- i. If you used the combined file to update the Center which owned the sensor and the SSH connection from the Center to the allowed sensor, the hardware sensors (Cisco IC3000 and Sentryo SENSOR's) were updated at the same time.
		- ii. If the Cisco IC3000 sensor was deployed using the sensor management extension, it can be upgraded by deploying it again.
		- iii. If not, the update needs to be done from the Command Line Interface (CLI):
			- File= CiscoCyberVision-update-sensor-4.1.6.dat
			- Launch the update with the following command:

sbs-update install /data/tmp/CiscoCyberVision-update-sensor-4.1.6.dat

- b. IOx sensors:
	- i. If you have installed the sensors with the sensor management extension, first upgrade the extension itself and then all sensors will have to be updated.
		- File = CiscoCyberVision-sensor-management-4.1.6.ext
		- Navigate to Admin > Extensions. In the Actions column, use the update button and browse to select the update file.

The Cisco Cyber Vision sensor management extension can also be updated from the CLI with the command:

sbs-extension upgrade /data/tmp/CiscoCyberVision-sensor-management-4.1.6.ext

- ii. All sensors need to be updated with the extension. To do so, access the sensor administration page, and use the menu "Manage Cisco devices" / "Update Cisco devices" or use the redeploy button. A complete procedure is available in the document (part "Cisco Cyber Vision new features and improvements") or in all sensor deployment guides version 4.1.6 minimum.
- iii. If you have not installed the sensor with the sensor management extension, the upgrade of the sensor can be performed with the sensor package from the Local Manager platform or from the Command Line Interface. This procedure is described in the corresponding sensors installation guides.
	- IE3x00 and IR1101 files = CiscoCyberVision-IOx-aarch64-4.1.6.tar or CiscoCyberVision-IOx-Active-Discovery-aarch64--4.1.6.tar
	- Catalyst 9300 and 9400 and IR8340 files = CiscoCyberVision-IOx-x86-64-4.1.6.tar or CiscoCyberVision-IOx-Active-Discovery-x86-64-4.1.6.tar.

#### **Important remark regarding CiscoCyberVision-IOx-x86-64 sensor application update:**

**The sensor update through the Local Manager of a Catalyst 9300, 9400 or IR8340 files is not possible from a release 4.1.2 (or lower) to a release 4.1.3 (or higher) due to the addition of the rspan compatibility. The sensor application needs to be redeployed and the enrolment package uploaded again.** 

Guidelines here: **[Cisco Cyber Vision Sensor Application for Cisco Switches Installation Guide, Release 4.1.3](https://www.cisco.com/c/en/us/td/docs/security/cyber_vision/publications/Switches/Release-4-1-3/b_Cisco_Cyber_Vision_Sensor_Application_for_Cisco_Switches_Installation_Guide.html)**

#### <span id="page-7-0"></span>**AWS and Azure Centers**

In case of a Center deployed in AWS or Azure, follow the same procedure described with one Center hereabove.

# <span id="page-8-1"></span><span id="page-8-0"></span>**Cisco Cyber Vision 4.1.6 important changes**

### **Command line access**

In 4.1.0, a major change regarding the Center Command Line Interface (CLI) access through serial console or SSH was made. The user root is no more usable to establish the connection. A new user called 'cv-admin' must be used. This user has limited rights and many CLI commands will require permission elevation:

- prefix the command with "sudo".
- or open a root shell using "sudo -i" and enter the command.

### <span id="page-8-3"></span><span id="page-8-2"></span>**Communication port and protocol changes**

**Port** No modification in 4.1.6.

<span id="page-8-4"></span>**Protocol** No modification in 4.1.6.

### <span id="page-8-5"></span>**API**

<span id="page-8-6"></span>No modification in 4.1.6.

### **SYSLOG**

No modification in 4.1.6.

# <span id="page-9-0"></span>**Cisco Cyber Vision Resolved Caveats**

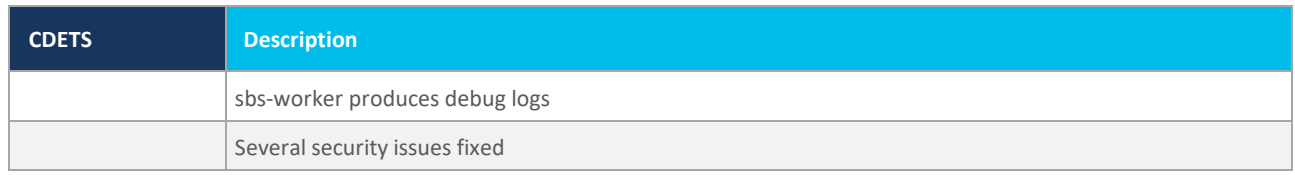

# <span id="page-9-1"></span>**Cisco Cyber Vision Open Caveats**

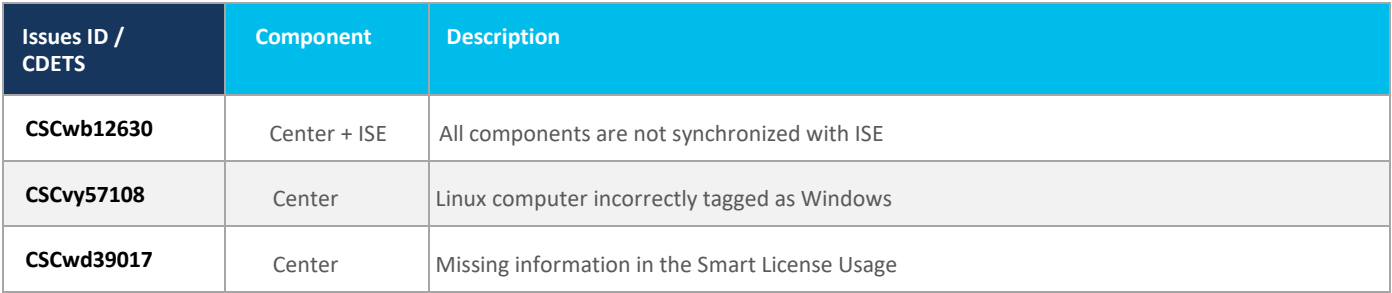

# <span id="page-10-0"></span>**Links**

# <span id="page-10-1"></span>**Software Download**

The files below can be found at the following link: <https://software.cisco.com/download/home/286325414/type>

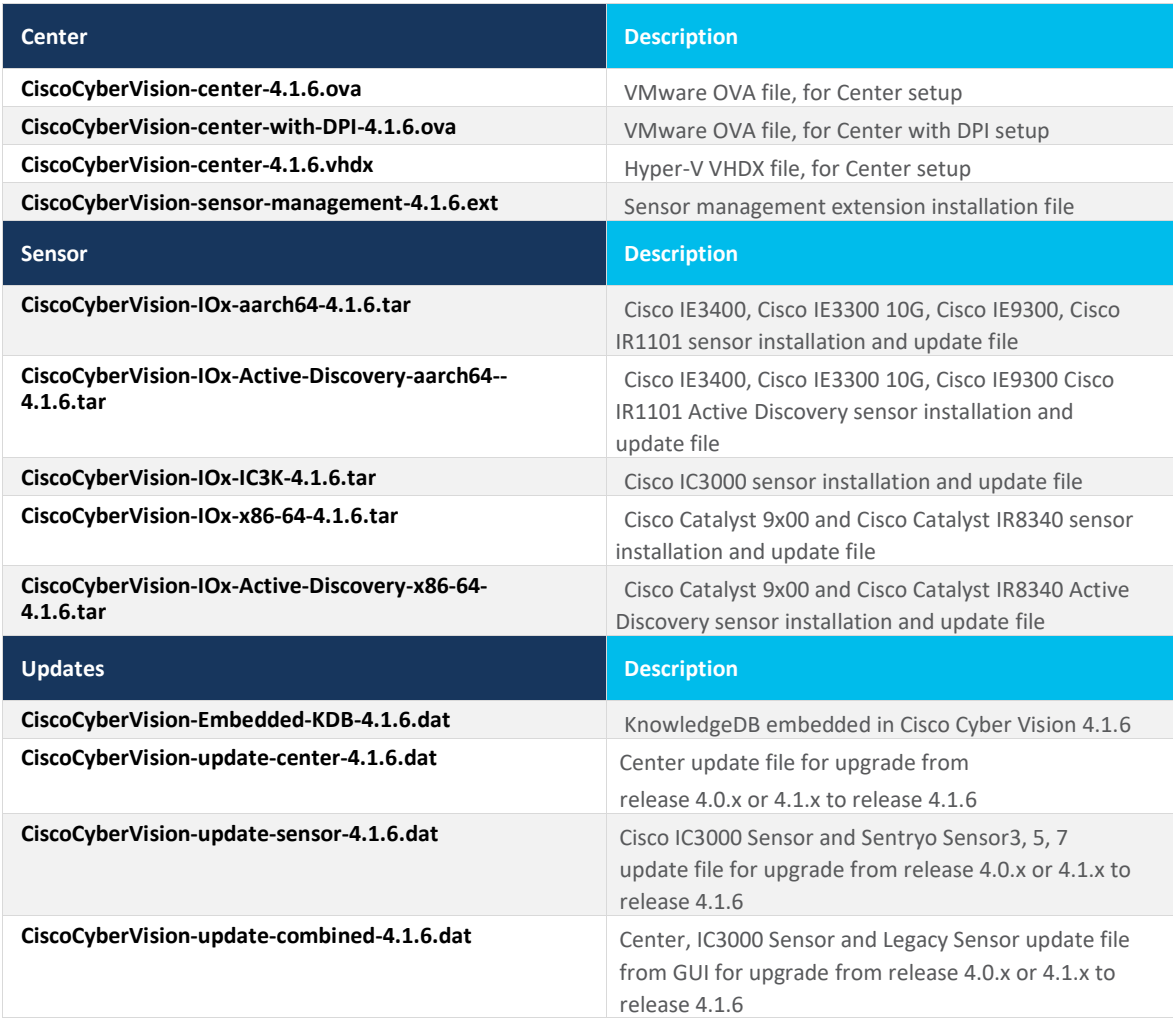

**Cisco Systems, Inc.** www.cisco.com

Cisco Cyber Vision Center 4.1.6 can also be deployed on AWS (Amazon Web Services) and Microsoft Azure.

The Cisco Cyber Vision Center AMI (Amazon Machine Image) can be found on the AWS Marketplace:

<https://aws.amazon.com/marketplace/seller-profile?id=e201de70-32a9-47fe-8746-09fa08dd334f> <https://aws.amazon.com/marketplace/search/results?searchTerms=Cisco+Cyber+vision>

The Cisco Cyber Vision Center Plan can be found on the Microsoft azure marketplace:

<https://azuremarketplace.microsoft.com/en-us/marketplace/apps/cisco.cisco-cyber-vision?tab=Overview>

### <span id="page-12-0"></span>**Related Documentation**

**Cisco Cyber Vision documentation:** <https://www.cisco.com/c/en/us/support/security/cyber-vision/series.html>

• Cisco Cyber Vision GUI User Guide:

[Cisco\\_Cyber\\_Vision\\_GUI\\_User\\_Guide.html](https://www.cisco.com/c/en/us/td/docs/security/cyber_vision/publications/GUI/Release-4-1-2/b_Cisco_Cyber_Vision_GUI_User_Guide_Release-4-1-2.html)

• Cisco Cyber Vision GUI Administration User Guide:

[Cisco\\_Cyber\\_Vision\\_GUI\\_Administration\\_Guide.html](https://www.cisco.com/c/en/us/td/docs/security/cyber_vision/publications/GUI-Administration-Guide/b_cisco-cyber-vision-GUI-administration-guide.html)

• Cisco Cyber Vision Architecture Guide

[Cisco Cyber Vision Architecture Guide](https://www.cisco.com/c/dam/en/us/td/docs/security/cyber_vision/Cisco_Cyber_Vision_Architecture_Guide_V2-00.pdf)

• Cisco Cyber Vision Active Discovery Configuration Guide

[Cisco Cyber Vision Active Discovery Configuration Guide](https://www.cisco.com/c/en/us/td/docs/security/cyber_vision/publications/Active-Discovery/b_Cisco_cyber_vision_active_discovery_configuration.html)

• Cisco Cyber Vision Sensor Application for Cisco Switches Installation Guide:

[Cisco Cyber Vision Sensor Application for Cisco Switches Installation Guide](https://www.cisco.com/c/en/us/td/docs/security/cyber_vision/publications/Switches/Release-4-1-3/b_Cisco_Cyber_Vision_Sensor_Application_for_Cisco_Switches_Installation_Guide.html)

• Cisco Cyber Vision Network Sensor Installation Guide for Cisco IR1101:

[Cisco\\_Cyber\\_Vision\\_Network\\_Sensor\\_Installation\\_Guide\\_for\\_Cisco\\_IR1101\\_4\\_0\\_0.pdf](https://www.cisco.com/c/dam/en/us/td/docs/security/cyber_vision/Cisco_Cyber_Vision_Network_Sensor_Installation_Guide_for_Cisco_IR1101_4_0_0.pdf)

• Cisco Cyber Vision Network Sensor Installation Guide for Cisco IC3000:

Cisco Cyber\_Vision\_Network\_Sensor\_Installation\_Guide\_for\_Cisco\_IC3000

• Cisco Cyber Vision Network Sensor Installation Guide for Cisco IR8340:

Cisco Cyber\_Vision\_Network\_Sensor\_Installation\_Guide\_for\_Cisco\_IR8340

• Cisco Cyber Vision Center Appliance Installation Guide:

Cisco Cyber Vision Center Appliance Installation Guide

• Cisco Cyber Vision Center VM Installation Guide:

[Cisco\\_Cyber\\_Vision\\_Center\\_VM\\_Installation\\_Guide](https://www.cisco.com/c/en/us/td/docs/security/cyber_vision/publications/Center-VM/Release-4-1-2/b_Cisco_Cyber_Vision_Center_VM_Installation_Guide.html)

• Cisco Cyber Vision Center AWS Installation Guide:

[Cisco Cyber Vision for AWS Cloud Installation Guide](https://www.cisco.com/c/en/us/td/docs/security/cyber_vision/publications/AWS/b_Cisco_Cyber_Vision_for_the_AWS_Cloud_Installation_Guide.html)

• Cisco Cyber Vision Center Azure Installation Guide:

[Cisco Cyber Vision for Azure Cloud Installation Guide](https://www.cisco.com/c/en/us/td/docs/security/cyber_vision/publications/Azure/b_Cisco_Cyber_Vision_for_Azure_Cloud_Installation_Guide.html)

• Cisco Cyber Vision Integration Guide, Integrating Cisco Cyber Vision with Cisco Identity Services Engine (ISE) via pxGrid:

[Integrating-Cisco-Cyber-Vision-with-Cisco-Identity-Services-Engine-via-pxGrid\\_3\\_1\\_1.pdf](https://www.cisco.com/c/dam/en/us/td/docs/security/cyber_vision/Integrating-Cisco-Cyber-Vision-with-Cisco-Identity-Services-Engine-via-pxGrid_3_1_1.pdf)

• [Cisco Cyber Vision Smart Licensing User Guide](https://www.cisco.com/c/dam/en/us/td/docs/security/cyber_vision/Cisco_Cyber_Vision_Smart_Licensing_User_Guide_3_2_2.pdf)

Cisco Cyber Vision Smart Licensing User Guide

© 2022 Cisco Systems, Inc. All rights reserved.